# **Implementasi Laboratorium Komputer Virtual Berbasis**  *Cloud* **– Kelas Pemrograman Berorientasi Obyek**

Dwi Susanto<sup>1</sup>, Ridi Ferdiana<sup>2</sup>, Selo Sulistyo<sup>3</sup>

*Intisari—***Pandemi COVID-19 yang terjadi sejak Maret 2020 menyebabkan kegiatan pembelajaran harus dilakukan secara daring. Kegiatan pembelajaran secara daring umumnya dapat dilakukan dengan menggunakan** *learning management system* **(LMS) dan aplikasi** *video conference***. Namun, dalam beberapa topik pelajaran dibutuhkan kegiatan praktikum, di antaranya praktikum menggunakan laboratorium komputer. Untuk memenuhi kegiatan praktikum komputer pada masa pandemi, dibutuhkan laboratorium komputer yang dapat diakses secara daring. Salah satu solusi praktikum secara daring adalah laboratorium virtual (Vlab), yaitu laboratorium komputer virtual yang menggunakan teknologi virtualisasi. Vlab menyajikan**  *virtual machine* **(VM) yang diakses secara daring dengan aplikasi**  *remote access* **(***Remote Desktop Protocol***/RDP,** *Virtual Network Computing***/VNC,** *Secure Shell***/SSH). Vlab dapat menggunakan infrastruktur** *on-premise* **maupun infrastruktur** *public cloud***. Dibandingkan dengan Vlab berbasis infrastruktur** *on-premise***, Vlab berbasis** *cloud* **tidak membutuhkan investasi awal yang mahal dan mengeliminasi perawatan rutin perangkat keras yang kompleks. Makalah ini mengusulkan aplikasi Vlab berbasis** *cloud* **dengan Azure Lab Services pada kasus kelas Pemrograman Berorientasi Obyek. Vlab dirancang berdasarkan kebutuhan teknis praktikum pemrograman yang meliputi spesifikasi VM (CPU, RAM, dan penyimpanan), sistem operasi, perangkat lunak yang harus terpasang, hingga jumlah VM dalam satu kelas. Berdasarkan analisis** *total cost of ownership***, biaya penyediaan Vlab berbasis** *cloud* **berpotensi lebih murah hingga 26% dibanding Vlab berbasis infrastruktur** *on-premise***. Instalasi Vlab berbasis** *cloud* **yang dilakukan menggunakan skrip Powershell dapat diselesaikan dalam enam interaksi dan waktu instalasinya adalah 132 menit. Akses Vlab dapat dilakukan dengan komputer/laptop standar yang memiliki konektivitas internet dan aplikasi klien RDP.** *Bandwidth* **yang dibutuhkan untuk mengakses Vlab berbasis** *cloud* **berkisar antara 0,13 Mbps hingga 3,09 Mbps. Rentang** *bandwith* **tersebut masih berada dalam rentang kecepatan rata-rata jaringan 4G yang tersedia di Indonesia.** 

*Kata Kunci***—Laboratorium Virtual,** *Cloud Computing***,** *E-Learning***,** *Remote Laboratory***.** 

### I. PENDAHULUAN

Laboratorium komputer memiliki fungsi yang penting sebagai sarana praktikum pelajaran teknik informatika. Menyediakan laboratorium komputer memerlukan banyak sumber daya, di antaranya perangkat keras, perangkat lunak, prasarana pendukung seperti listrik dan pendingin, serta sumber daya manusia sebagai pengelola laboratorium. Tantangan

1,2,3 *Magister Teknologi Informasi, Departemen Teknik Elektro dan Teknologi Informasi, Fakultas Teknik UGM, Jl Grafika No. 2, Kampus UGM, Yogyakarta, Indonesia 55281 (tlp: 0274-552305; email:* <sup>1</sup>*dwi.s@mail.ugm.ac.id,* <sup>2</sup> *ridi@ugm.ac.id,* <sup>3</sup> *[selo@ugm.ac.id\)](mailto:3selo@ugm.ac.id)*

*[Diterima: 23 Desember 2021, Revisi: 24 Januari 2022]*

dalam menyediakan laboratorium komputer akan makin bertambah jika laboratorium tersebut digunakan untuk beberapa skenario praktikum.

Pada Maret 2020, pandemi COVID-19 menyebabkan pembatasan kegiatan interaksi fisik, termasuk kegiatan pembelajaran tatap muka. Konsekuensinya adalah kegiatan pembelajaran dilaksanakan secara daring, antara lain dengan memanfaatkan aplikasi *learning management system* (LMS) dan *video conference*. Hal ini memunculkan masalah pada pelaksanaan kegiatan belajar bidang teknik informatika, yang membutuhkan praktikum dengan laboratorium komputer. LMS maupun aplikasi *video conference* tidak dapat memenuhi kebutuhan praktikum, sehingga diperlukan solusi lain yang dapat memenuhi kebutuhan praktikum.

Solusi kebutuhan praktikum kegiatan pembelajaran jarak jauh dapat dipenuhi dengan laboratorium virtual (Vlab), yaitu laboratorium komputer yang diakses dengan jaringan internet. Vlab adalah *platform* laboratorium komputer yang menggunakan teknologi virtualisasi untuk menyajikan *virtual machine* (VM) sebagai komputer praktikum. Implementasi Vlab dapat menggunakan infrastruktur *on-premise* maupun infrastruktur *public cloud*.

Penggunaan Vlab membutuhkan jaringan internet yang memadai dan menjangkau seluruh penggunanya. Berdasarkan survei APJII 2019-2020, penetrasi jaringan internet di Indonesia telah mencapai 73,7% dengan jumlah pengguna internet sebanyak 196,71 juta jiwa [1]. Sementara itu, berdasarkan laporan Nperf 2020 diketahui bahwa kecepatan unduh rata-rata operator seluler di Indonesia berkisar antara 5,19 Mbps hingga 8,26 Mbps, dengan jeda antara 57,32 ms hingga 77,20 ms [2]. Data kualitas jaringan internet mengindikasikan bahwa implementasi Vlab dapat dilakukan di Indonesia.

Teknologi *public cloud* yang tersedia saat ini berpotensi digunakan sebagai *platform* laboratorium komputer virtual. Layanan *public cloud* dapat diakses melalui internet dan menyediakan sumber daya yang dapat dikonfigurasi sesuai kebutuhan pengguna. Biaya penggunaan layanan *public cloud* umumnya menggunakan model bisnis *pay as you go*, sehingga pengguna hanya perlu membayar biaya pada sumber daya yang digunakan. Layanan *public cloud* dikelola oleh penyedia layanan dan umumnya memiliki *uptime* yang tinggi, sehingga mendukung kelancaran pelaksanaan praktikum.

Penelitian tentang Vlab dapat dikategorikan menjadi Vlab yang dijalankan secara lokal dan Vlab dalam *platform cloud*. Penelitian tentang Vlab pada *platform* komputer lokal di antaranya pada penggunaan Diskless Remote Boot in Linux (DRBL) Clonezilla [3], yang mengarahkan komputer lokal untuk menjalankan *image* sistem operasi secara *remote* dan implementasi *smart adaptive remote laboratory* (SARL) suatu lapisan dalam sistem laboratorium *remote* yang menyesuaikan alur eksperimen sesuai level pemahaman pelajar [4].

Penelitian Vlab pada *platform cloud* dikategorikan pada penelitian *private cloud* dan *public cloud*. Penelitian pada *platform private cloud* di antaranya adalah penelitian Vlab berbasis Virtual Computer Lab (VCL) Apache, yang membahas tahap eksplorasi fitur VCL dibanding *platform* virtualisasi pada umumnya [5]; implementasi VCL di bidang pendidikan komputer dan jaringan [6]; hingga pengintegrasian VCL dengan perangkat pembelajaran kolaboratif [7].

*Platform* lain yang digunakan dalam penelitian Vlab pada *platform private cloud* adalah *cloud aggregator*, yaitu OpenStack dan Open Nebula serta *hypervisor* seperti HyperV dan VMWare. Penelitian Vlab pada platform *cloud agregator* di antaranya membahas potensi *cloud* sebagai *platform* Vlab dari sisi kemudahan dan efisiensi biaya [8]; pembuatan dan pengelolaan Vlab [9]; dan pengembangan Vlab yang terintegrasi langsung dengan komunikasi audio video dengan WebRTC [10].

Penelitian tentang Vlab pada *platform public cloud* di antaranya adalah pada studi tentang penggunaan Azure Cloud sebagai *platform* laboratorium komputer virtual yang hemat biaya pada pendidikan tinggi di Afrika Selatan [11] dan penggunaan EZSetup [12], [13] sebagai alat bantu instalasi laboratorium komputer virtual keamanan siber.

Makalah ini meneliti penggunaan Vlab berbasis *public cloud*, yaitu Azure Lab Services, sebagai *platform* praktikum Pemrograman Berorientasi Obyek dalam kegiatan belajar mengajar secara daring. Makalah ini membahas cara Azure Lab Services sebagai *platform* laboratorium umum dapat dikonfigurasi sesuai kebutuhan dalam praktikum Pemrograman Berorientasi Obyek. Kebutuhan praktikum yang diteliti adalah tersedianya VM dengan aplikasi pendukungnya yang sesuai topik praktikum Pemrograman Berorientasi Obyek, kemudahan proses penyiapan Vlab dari sisi teknis dan ekonomis, serta kemudahan akses oleh pengguna Vlab.

### II. LABORATORIUM VIRTUAL

Azure Lab Services adalah salah satu layanan yang memudahkan pengelolaan infrastruktur laboratorium komputer virtual dalam *cloud* Azure. Layanan Azure Lab Services menangani semua manajemen infrastruktur laboratorium komputer, mulai dari membuat, menjalankan dan mematikan VM, hingga penyekalaan infrastruktur. Admin dapat dengan cepat menyiapkan laboratorium untuk kelas, menentukan jumlah dan jenis VM yang diperlukan oleh peserta, dan menambahkan pengguna ke kelas. Pengguna laboratorium cukup mendaftar untuk mengakses VM dan melakukan latihan pada kelas tersebut. Pengguna laboratorium tidak perlu berlangganan Azure untuk mengakses VM pada Vlab. Gambaran umum layanan Azure Lab Services diperlihatkan dalam Gbr. 1 [14].

Dibandingkan dengan layanan IaaS, Azure Lab Services memiliki kelebihan sebagai berikut.

• Penyiapan laboratorium dapat dilakukan lebih cepat dan fleksibel karena infrastruktur pendukung seperti *image*

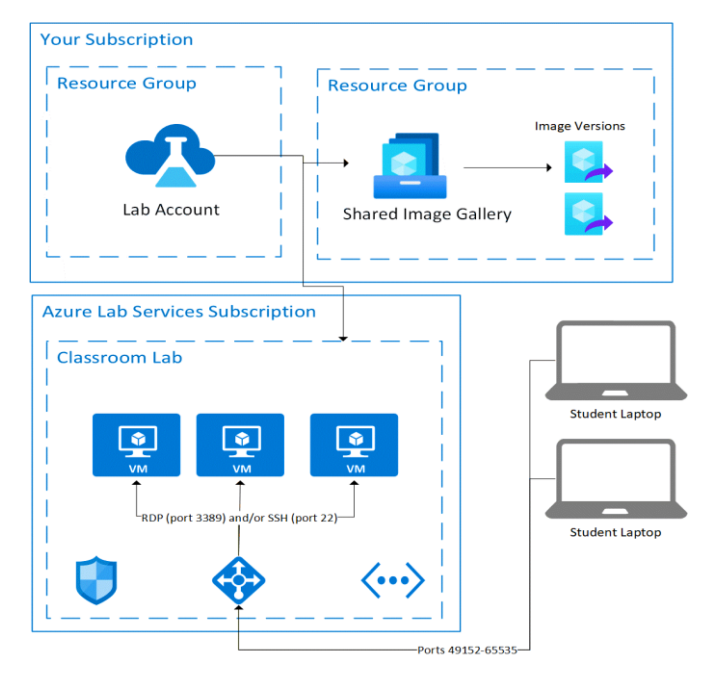

Gbr. 1 Gambaran umum infrastruktur Azure Lab Services [14].

sistem operasi, manajemen VM, dan manajemen akses laboratorium disediakan oleh Azure Lab Services, sehingga admin laboratorium dapat fokus pada penyiapan laboratorium sesuai kebutuhan.

- Layanan mudah diakses pengguna, dengan sistem pendaftaran yang sederhana dan protokol akses yang dapat dijalankan pada berbagai sistem operasi dan komputer/laptop standar.
- Perhitungan biayanya mudah dan efisien karena biaya pemakaian Vlab hanya diperhitungkan saat VM dalam kondisi aktif. Admin dapat mengatur kebijakan jadwal VM dihidupkan dan mematikan VM secara otomatis saat tidak digunakan.

### III. METODOLOGI

## *A. Desain Vlab*

Makalah ini mengusulkan penggunaan Vlab berbasis *public cloud* sebagai *platform* laboratorium praktikum kelas Pemrograman Berorientasi Obyek. Vlab digunakan dalam pelaksanaan kegiatan pembelajaran secara daring bersama dengan LMS dan aplikasi *video conference*. Model kegiatan pembelajaran secara daring ditunjukkan pada Gbr. 2.

Kegiatan pembelajaran secara daring mengombinasikan fungsi LMS, *video conference*, *cloud storage*, dan VLab. LMS dan *cloud storage* digunakan sebagai manajemen penyampaian materi kelas dan pengumpulan tugas, aplikasi *video conference* digunakan dalam penyampaian materi berupa interaksi dua arah antara pengajar dan murid, sedangkan Vlab digunakan sebagai alat praktikum.

Azure Lab Services digunakan sebagai *platform* Vlab karena memiliki fitur yang memudahkan penyelenggaraan praktikum. Vlab dapat disiapkan dengan cepat dengan spesifikasi yang fleksibel sesuai kebutuhan praktikum. Akses Vlab dapat dilakukan dengan mudah menggunakan komputer/laptop

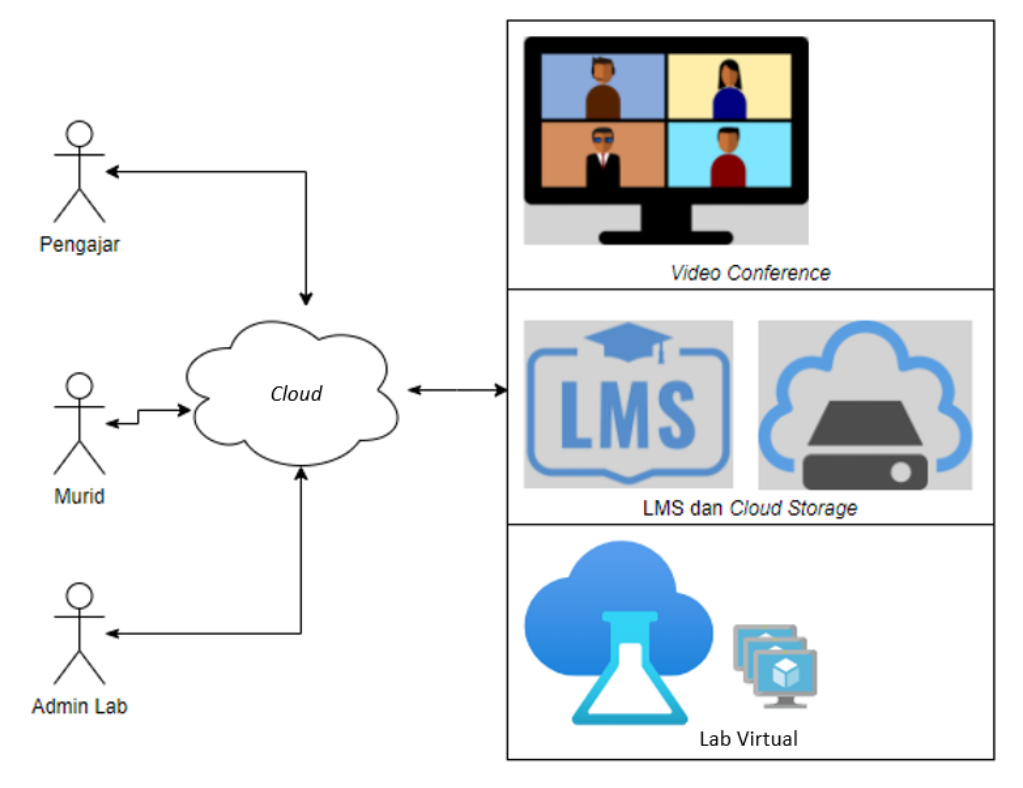

Gbr. 2 Model kelas Pemrograman Berorientasi Obyek daring.

berspesifikasi standar. Implementasi Vlab berbasis Azure Lab Services tidak terhambat biaya investasi awal yang besar seperti biaya pembelian aset pusat data.

Dalam kelas praktikum Pemrograman Berorientasi Obyek, penyiapan Vlab dilakukan dengan prosedur seperti pada Gbr. 3. Spesifikasi VM dalam Vlab disesuaikan dengan kebutuhan praktikum Pemrograman Berorientasi Obyek. Selanjutnya, Vlab disiapkan oleh Admin Lab berdasarkan spesifikasi laboratorium yang berupa informasi tujuan penggunaan laboratorium, jumlah peserta, dan spesifikasi VM. Sebagai referensi, spesifikasi VM adalah kebutuhan sistem yang direkomendasikan untuk menjalankan Visual Studio Community 2019 [15]. Selain spesifikasi Vlab, Admin Lab membutuhkan data Murid yang akan diundang untuk mengakses VM di Vlab dalam format CSV. Data tersebut diperoleh dari peserta/Murid yang dikumpulkan melalui *form* oleh Pengajar.

Instalasi Vlab dilakukan dengan memanfaatkan modul Powershell Azure sehingga instalasi dapat dilakukan dengan menggunakan skrip. Pengalokasian sumber daya Azure dan pembuatan templat VM dilakukan dengan satu skrip sehingga prosesnya lebih cepat. Sistem operasi templat VM diinstal menggunakan *image* Windows 10 Professional yang tersedia dalam *image gallery* Azure.

Templat VM yang terinstal sistem operasi Windows 10 perlu dilengkapi dengan aplikasi yang digunakan dalam praktikum Pemrograman Berorientasi Obyek. Aplikasi yang diperlukan dalam praktikum adalah Visual Studio Community 2019, SQL Server Express, SQL Management Studio, dan aplikasi pendukung seperti *browser* internet. Untuk mempercepat proses instalasi, digunakan aplikasi manajemen paket

Chocolatey [16]. Selain instalasi aplikasi pendukung, dilakukan juga *tweaking* templat VM berupa pemutakhiran sistem, menonaktifkan aplikasi yang tidak dibutuhkan, dan menonaktifkan Windows Update. Semua proses penyesuaian templat VM dilakukan dengan skrip Powershell.

Templat VM yang telah disesuaikan dengan kebutuhan praktikum harus dipublikasikan dalam *pool* VM agar dapat digunakan oleh peserta. Setelah templat VM dipublikasi, Admin Lab dapat mengirimkan undangan kepada peserta kelas Pemrograman Berorientasi Obyek melalui *email* berdasarkan daftar yang telah dikumpulkan. Peserta yang telah memperoleh undangan dapat mengakses VM melalui tautan yang dikirimkan oleh Admin Lab.

#### *B. Spesifikasi VM*

Vlab harus memenuhi kebutuhan praktikum kelas Pemrograman Berorientasi Obyek. Kapasitas dan spesifikasi VM dalam Vlab harus sesuai dengan jumlah dan kebutuhan pengguna. Spesifikasi VM harus dapat menjalankan aplikasi *integrated development environment* (IDE) yang digunakan dalam praktikum Pemrograman Berorientasi Obyek, yaitu Visual Studio Community 2019. Dengan pertimbangan tersebut, spesifikasi perangkat yang direkomendasikan adalah CPU *quad core*, RAM 8 GB, media penyimpanan 50 GB, dan sistem operasi Windows 10 [15].

Vlab berbasis Azure Lab Services memiliki fleksibilitas dalam penyesuaian jumlah maupun spesifikasi VM. Dari sisi *scalability*, tidak terdapat kendala dalam penyediaan sumber daya Vlab. Spesifikasi VM dalam Vlab dapat diubah jika kinerja VM tidak memadai sebagai alat praktikum.

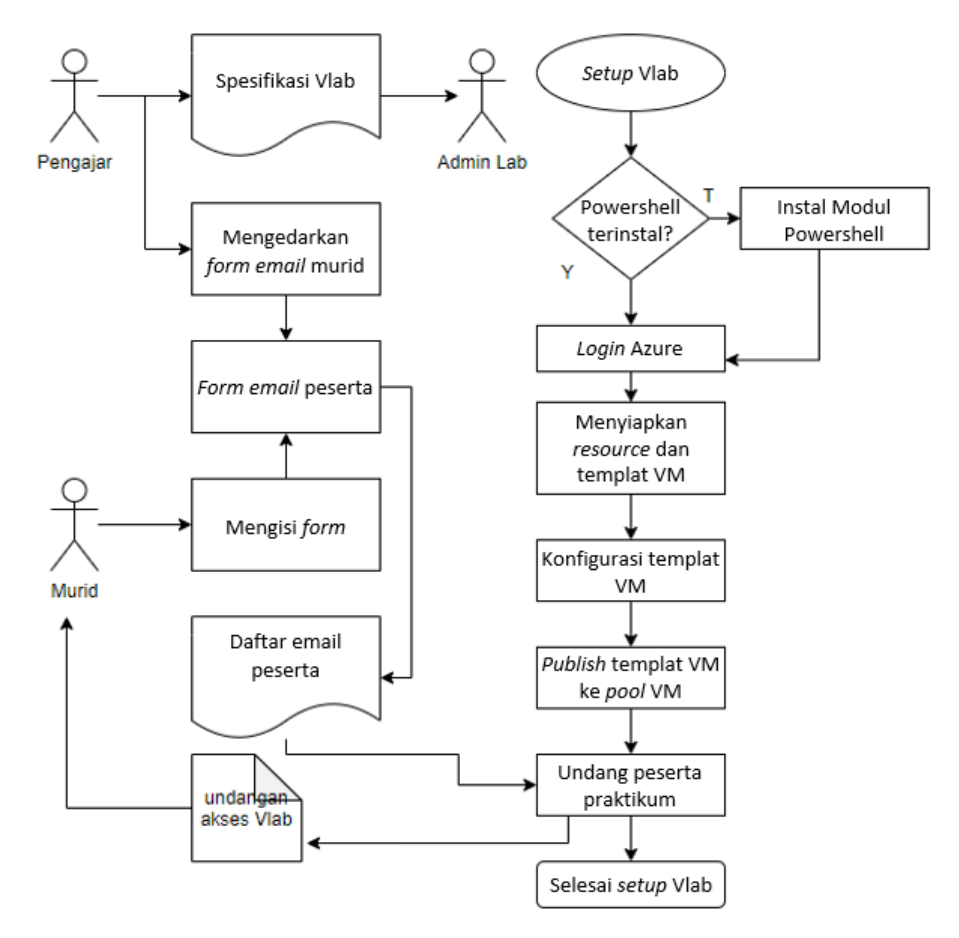

Gbr. 3 proses penyiapan Vlab

### *C. Akses Vlab*

Pengguna mengakses Vlab dengan melakukan *login* pada portal Azure Lab Services, *https://labs.azure.com*. Akses ke VM dapat dilakukan dengan mengikuti tautan yang dikirim oleh admin Vlab. Selanjutnya, pengguna Vlab dapat menjalankan VM yang tersedia dan mengaksesnya dengan klien RDP.

Untuk mengakses VM dalam Vlab, digunakan RDP dan koneksi internet. Berdasarkan skenario penggunaannya, RDP memerlukan *bandwidth* antara 0,3 kbps saat *idle* hingga 8,5 Mbps saat digunakan untuk memainkan video dalam layar penuh [17]. Pengukuran penggunaan *bandwidth* RDP dapat dilakukan menggunakan aplikasi bawaan Windows 10, yaitu Microsoft Performance Monitor, yang memiliki fungsi untuk memonitor dan membuat laporan aktivitas sistem operasi. Aplikasi Microsoft Performance Monitor memiliki *counter* Total Sent Rate yang berada dalam objek RemoteFX Network.

Penggunaan VM yang diakses melalui jaringan internet memunculkan jeda pada reaksi respons antarmuka grafis dengan instruksi yang diberikan oleh pengguna. Jeda tersebut dapat diestimasi melalui nilai *round time trip* (RTT) yang diperoleh menggunakan Azure Virtual Desktop Experience Estimator [18] dan Microsoft Performance Monitor dengan *counter* Max Session Input Delay [19].

Azure Virtual Desktop Experience Estimator mengukur nilai RTT dari berbagai lokasi pusat data Azure. Nilai yang

ditampilkan berupa nilai RTT pusat data Azure pada berbagai wilayah regional dengan lokasi dilakukannya koneksi saat melakukan pengukuran nilai RTT. Nilai RTT terendah biasanya diperoleh pada server yang terletak di wilayah regional terdekat. Informasi nilai RTT dapat digunakan untuk memilih lokasi regional layanan Azure Lab Services.

Jeda penggunaan VM dengan RDP dapat diukur dengan *counter* Max Session Input Delay Microsoft Performance Monitor. Nilai yang diukur ialah jeda interaksi antara pengguna dengan antarmuka Windows saat berada dalam sesi RDP.

#### *D. Total Cost of Ownership (TCO) Vlab*

Penerapan Vlab berbasis Azure Lab Services tidak membutuhkan investasi belanja modal karena model layanan *cloud* adalah *pay as you go*. Penggunaan Vlab berbasis Azure Lab Services tidak terhalangi oleh kendala biaya investasi modal aset yang besar. Komponen biaya penerapan Vlab berbasis *cloud* adalah biaya penggunaan sumber daya *cloud* (biaya operasional).

Penggunaan Vlab berbasis infrastruktur *on premise* membutuhan biaya investasi pengadaan dan operasional pusat data. Biaya penyelenggaraan Vlab *on premise* dapat diperhitungkan dengan analisis *total cost of ownership* (TCO) [20]. Perhitungan TCO dilakukan dengan memperhitungkan banyaknya biaya yang dikeluarkan untuk menyediakan infrastruktur *on premise* yang dapat menjalankan Vlab sesuai dengan spesifikasi kelas Pemrograman Berorientasi Obyek.

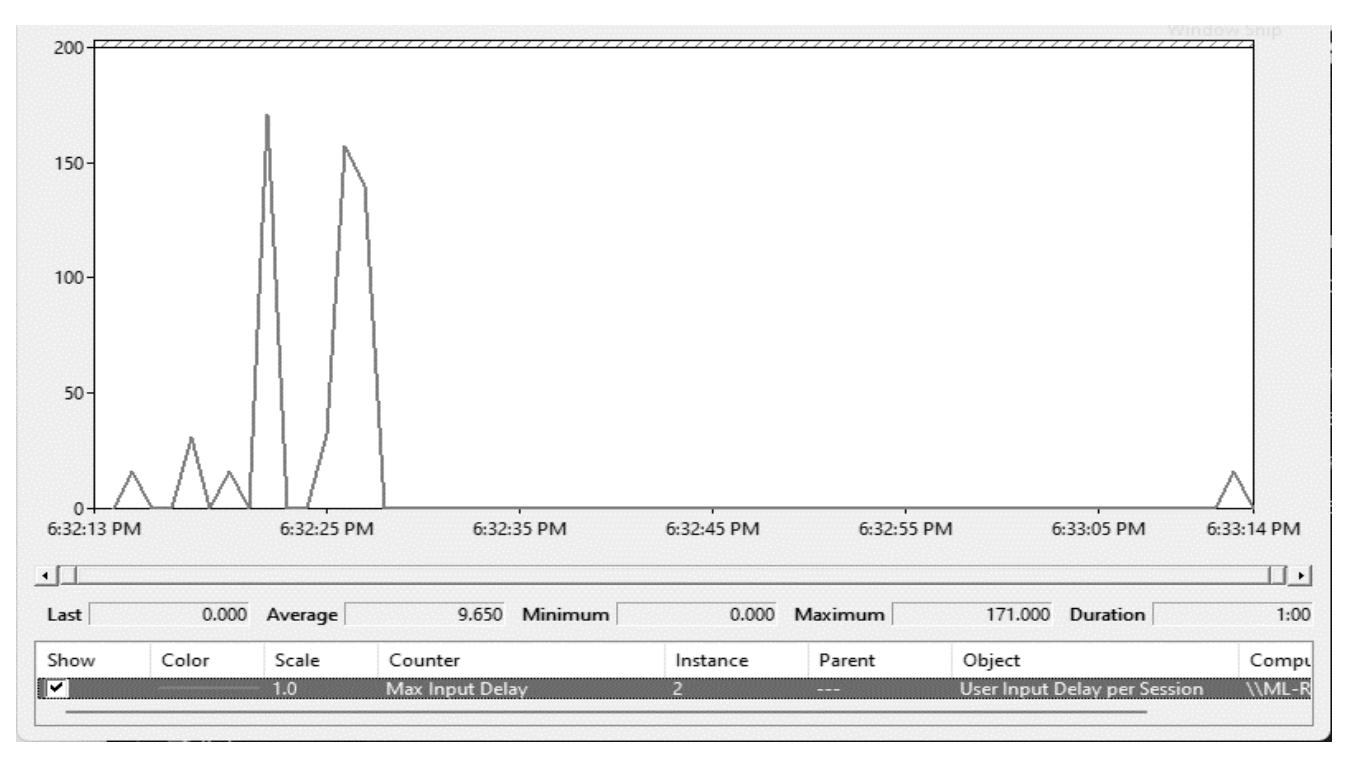

Gbr. 4 Max Session Input Delay.

TABEL I KEBUTUHAN *BANDWIDTH REMOTE DESKTOP* BERDASARKAN SKENARIO PENGGUNAANNYA

| <b>Skenario</b>                  | <b>Estimasi</b><br>Kebutuhan<br><b>Bandwidth</b> [17] | Pengujian<br>Penggunaan<br><b>Bandwidth</b> |
|----------------------------------|-------------------------------------------------------|---------------------------------------------|
| <i>Idle</i>                      | $0.3$ kbps                                            | $0,13$ Mbps                                 |
| Web browsing                     | $0,9-1$ Mbps                                          | 1,86 Mbps                                   |
| Memainkan video                  | 2,5-2,8 Mbps                                          | 3,09 Mbps                                   |
| Memainkan video<br>selayar penuh | $2,5-3,1$ Mbps                                        | $2,50$ Mbps                                 |

Perhitungan biaya TCO dilakukan dengan asumsi umur ekonomis lima tahun dengan kapasitas Vlab sebanyak lima puluh VM. Dengan spesifikasi VM kelas Pemrograman Berorientasi Obyek, maka komponen biaya utama Vlab *on premise* terdiri atas lima server yang masing-masing memiliki empat prosesor dengan delapan *core* per prosesor. Selain itu, dibutuhkan juga lisensi Windows Data Center yang sesuai dengan jumlah *core* server. Komponen lain analisis TCO adalah biaya operasional, seperti pemeliharaan server, biaya listrik, dan upah tenaga kerja.

Hasil perhitungan TCO selanjutnya dibandingkan dengan banyaknya biaya yang dikeluarkan untuk menjalankan Vlab berbasis Azure Lab Services. Diasumsikan penggunaan Vlab berbasis Azure Lab Services adalah Vlab terdiri atas lima puluh VM yang digunakan selama delapan jam per hari. Dalam satu minggu terdapat lima hari kerja dan selama satu tahun terdapat 56 minggu.

#### IV. HASIL DAN PEMBAHASAN

Dari percobaan yang dilakukan pada implementasi Vlab berbasis Azure Lab Services, diperoleh hasil sebagai berikut.

#### *A. Kebutuhan Bandwidth*

Dari pengukuran besarnya *bandwidth* yang dibutuhkan saat menggunakan VM dengan klien RDP, diketahui nilai kebutuhan *bandwidth* rata-rata untuk berbagai skenario penggunaan VM. Hasil pengukuran tersebut disajikan dalam Tabel I.

Kebutuhan *bandwidth* paling sedikit adalah pada saat VM dalam kondisi *idle*, yaitu sebesar 0,13 Mbps, sedangkan kebutuhan *bandwidth* terbesar terjadi pada saat VM digunakan untuk memainkan *file* video, yaitu sebesar 3,09 Mbps. Kebutuhan *bandwidth* tersebut masih berada dalam kapasitas *bandwidth* operator seluler di Indonesia yang berkisar antara 5,19 Mbps hingga 8,26 Mbps [2].

#### *B. Jeda*

Hasil perhitungan nilai RTT dengan Microsoft Remote Desktop Experience Estimator [18] pada Selasa, 17 November 2021, menunjukkan nilai RTT terendah sebesar 29 ms pada lokasi Azure Cloud regional Asia Tenggara. Perhitungan tersebut menunjukkan nilai jeda antara server Azure dengan komputer pengakses layanan Azure.

Nilai jeda pada penggunaan VM ditunjukkan dalam nilai Max Session Input Delay pada aplikasi Microsoft Performance Monitor, seperti ditunjukkan dalam Gbr. 4. Nilai jeda rata-rata yang ditunjukkan saat menggunakan VM pada sesi *remote desktop* adalah sebesar 9,65 ms dan nilai jeda maksimal adalah sebesar 171 ms. Nilai jeda tersebut mengindikasikan respons antarmuka grafik yang baik dalam penggunaan RDP.

## *C. Waktu Startup Aplikasi*

Waktu *startup* adalah waktu yang dibutuhkan bagi aplikasi dalam VM yang dihitung dari saat pengguna mengeklik ikon

TABEL II WAKTU *STARTUP* APLIKASI DALAM *VIRTUAL MACHINE*

| Nama Aplikasi                                  | <b>Kecepatan Startup</b><br>Rata-Rata<br>(s) |
|------------------------------------------------|----------------------------------------------|
| Microsoft Visual Studio 2019                   | 9,01414                                      |
| Microsoft SQL Server Management<br>Studio 2018 | 20,47000                                     |
| Google Chrome                                  | 0,72020                                      |
| Mozilla Firefox                                | 0,77342                                      |
| Github Desktop                                 | 0.53656                                      |

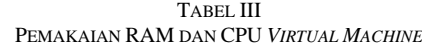

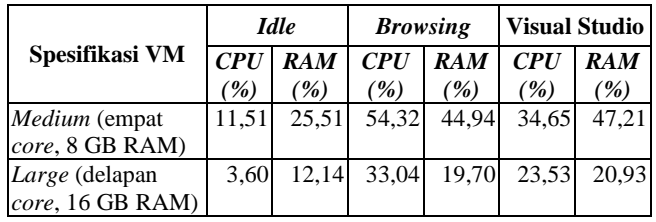

aplikasi hingga aplikasi siap digunakan. Berdasarkan pengukuran waktu *startup* aplikasi dalam VM, diperoleh nilai waktu *startup* yang disajikan dalam Tabel II.

Berdasarkan nilai waktu *startup* dalam Tabel II, dapat disimpulkan bahwa VM dalam Vlab Azure Lab Services dapat menjalankan aplikasi yang dibutuhkan untuk praktikum dengan cukup responsif.

## *D. Penggunaan Prosesor dan RAM*

Azure Lab Services memberikan pilihan berbagai spesifikasi VM. Spesifikasi yang diuji sebagai komputer praktikum Pemrograman Berorientasi Obyek adalah spesifikasi *Medium* (empat *core* dan 8 GB RAM) dan spesifikasi *Large* (delapan *core* dan 16 GB RAM). Penggunaan kapasitas prosesor dan RAM diukur pada saat VM dalam posisi *idle*, saat digunakan *browsing* dengan membuka sepuluh *tab* Google Chrome dan saat membuka *project* dalam Visual Studio 2019. Hasil pengukuran tersebut diperlihatkan dalam Tabel III.

Dari data pengukuran penggunaan kapasitas prosesor dan RAM, dapat disimpulkan bahwa VM dengan spesifikasi *Medium* sudah memenuhi persyaratan sebagai perangkat praktikum Pemrograman Berorientasi Obyek. Karena perhitungan biaya Vlab didasarkan pada banyaknya sumber daya yang digunakan, pemilihan spesifikasi VM yang efisien dapat menghemat biaya penyediaan Vlab.

# *E. Biaya*

Perbandingan biaya penyelenggaraan Vlab Azure Lab Services dengan perhitungan TCO Vlab dengan infrastruktur *on premise* selama lima tahun dapat diuraikan seperti dalam Tabel IV, dengan asumsi per kelas membutuhkan hingga lima puluh VM.

Sementara itu, biaya yang digunakan untuk penyelenggaraan Vlab Pemrograman Berorientasi Obyek diperhitungkan dengan mengalikan biaya pemakaian VM per jam dengan total jam pemakaian VM. Biaya pemakaian VM dengan spesifikasi VM *Medium* pada saat penelitian ini dilakukan adalah \$0,42 per jam,

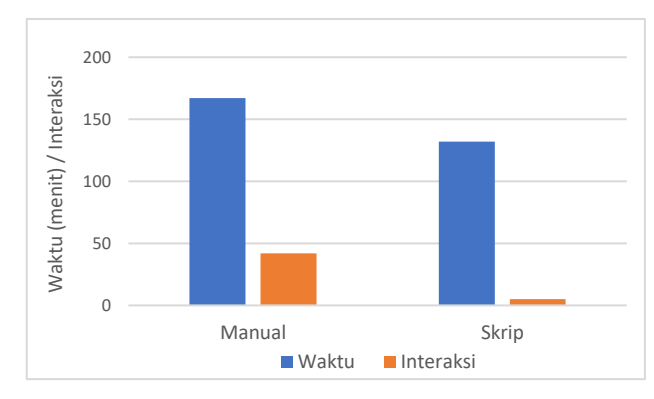

Gbr. 5 Perbedaan waktu dan interaksi proses *setup* Vlab dengan cara manual dibanding menggunakan skrip PowerShell.

TABEL IV PERHITUNGAN BIAYA INFRASTRUKTUR VLAB *ON PREMISE* DENGAN ANALISIS *TOTAL COST OF OWNERSHIP*

| Biaya On Premise (5 tahun) | <b>Nilai</b> |
|----------------------------|--------------|
| Biaya Komputasi:           |              |
| Perangkat keras            | \$172.464,00 |
| Perangkat lunak            | \$49.240,00  |
| Listrik                    | \$21.024,00  |
| Pusat data                 | \$33.249,70  |
| Jaringan                   | \$38.252,94  |
| Penyimpanan data           | \$4.006,40   |
| Tenaga kerja               | \$1.200,00   |
| Total                      | \$319.437,04 |

sedangkan total jam pemakaian Vlab selama lima tahun adalah 560.000 jam. Dengan demikian, total biaya pemakaian Vlab Azure Lab Services selama lima tahun adalah sebesar \$235.200,00. Berdasarkan perhitungan tersebut, pemakaian Vlab berbasis Azure Lab Services lebih murah hingga 26% dibandingkan penggunaan Vlab pada infrastruktur *on premise*.

# *F. Proses Setup Vlab*

Dengan Azure Lab Services, proses *setup* Vlab dapat dilakukan menggunakan antarmuka berbasis web atau menggunakan skrip PowerShell. Proses *setup* menggunakan skrip PowerShell memiliki kelebihan dari sisi minimnya interaksi yang harus dilakukan dan waktu instalasi yang lebih cepat. Penggunaan skrip Powershell untuk instalasi hanya membutuhkan enam interaksi, sedangkan penggunaan antarmuka berbasis web membutuhkan 42 interaksi. Dari sisi waktu proses, *setup* menggunakan skrip Powershell membutuhkan 132 menit, sedangkan penggunaan antarmuka berbasis web membutuhkan 167 menit. Perbandingan proses tersebut ditunjukkan pada Gbr. 5.

# V. KESIMPULAN

Berdasarkan hasil eksperimen instalasi Vlab, pengujian kinerja VM, pengukuran kinerja akses VM dengan aplikasi RDP, dan analisis biaya Vlab, dapat disimpulkan bahwa Azure Lab Services dapat memenuhi spesifikasi yang dibutuhkan laboratorium praktikum kelas Pemrograman Berorientasi Obyek. Proses instalasi Vlab pada tahap pembuatan laboratorium virtual, pembuatan templat VM, hingga instalasi aplikasi pendukung praktikum dapat diselesaikan dalam 132 menit dengan enam interaksi. Vlab dapat diakses dengan komputer atau laptop yang memiliki koneksi internet dengan kebutuhan *bandwidth* antara 0,13 Mbps hingga 3,09 Mbps. Pada sisi biaya, Vlab berbasis Azure Lab Services lebih efisien dibandingkan biaya Vlab berbasis infrastruktur *on premise* dengan potensi penghematan hingga 26%.

#### KONFLIK KEPENTINGAN

Tim Penulis menyatakan bahwa artikel yang berjudul "Implementasi Laboratorium Komputer Virtual Berbasis *Cloud* – Kelas Pemrograman Berorientasi Obyek" ditulis dengan bebas dari konflik kepentingan.

#### KONTRIBUSI PENULIS

Konseptualisasi, Dwi Susanto dan Ridi Ferdiana; metodologi, Selo Sulistyo; penulisan—penyusunan draf asli, Dwi Susanto; peninjauan dan penyuntingan, Ridi Ferdiana dan Selo Sulistyo.

#### REFERENSI

- [1] APJII, "Laporan Survei Internet APJII 2019 2020," 2020.
- [2] NPerf SAS, "Barometer of Mobile Internet Connections in Indonesia," 2021.
- [3] T.C. Balan, D.N. Robu, dan F. Sandu, "Ad-hoc Lab Computer Network Configuration Using Remote Resources," *2015 IEEE 21st Int. Symp. Design, Technol. Electron. Packag. (SIITME)*, 2015, hal. 393–396.
- [4] L.F.Z. Rivera, M.M. Larrondo-Petrie, dan L.R. Da Silva, "Implementation of Cloud-based Smart Adaptive Remote Laboratories for Education," *2017 IEEE Frontiers Educ. Conf. (FIE)*, 2017, hal. 1–5.
- [5] S.B. Melhem, T. Daradkeh, A. Agarwal, dan N. Goel, "Virtual Computing Lab (VCL) Open Cloud Deployment," *Int. Conf. Comput., Commun., Automat.*, 2015, hal. 600–605.
- [6] Y. Maleh, A. Sahid, A. Ezzati, dan M. Belaissaoui, "Building Open Virtual Cloud Lab for Advanced Education in Networks and Security," *2017 Int. Conf. Wireless Netw., Mobile Commun.. (WINCOM)*, 2017, hal. 1–6.
- [7] X. Hu, H. Le, A.G. Bourgeois, dan Y. Pan, "Collaborative Learning in Cloud-based Virtual Computer Labs," *2018 IEEE Frontiers Educ. Conf. (FIE)*, 2018, hal. 1–5.
- [8] M.G. Xevgenis, L. Toumanidis, D.G. Kogias, dan C.Z. Patrikakis, "The Virtual Lab (VLAB) Cloud Solution," *2016 IEEE Globecom Workshops (GC Wkshps)*, 2016, hal. 1–5.
- [9] F. Luo, C. Gu, dan X. Li, "Constructing a Virtual Computer Laboratory Based on OpenStack," *2015 10th Int. Conf. Comput. Sci., Educ. (ICCSE)*, 2015, hal. 794–799.
- [10] A.D. Gueye, dkk, "Cloud and WebRTC based Laboratory Solution for Practical Work in Computer Science for a Traditional University," *2020 IEEE Global Eng. Educ. Conf. (EDUCON)*, 2020, hal. 1119–1124.
- [11] N. Madhav dan M.K. Joseph, "Cloud-based Virtual Computing Labs for HEIs," *2016 IEEE Int. Conf. Emerg. Technol., Innov. Bus. Pract. Transform. Soc. (EmergiTech)*, 2016, hal. 373–377.
- [12] R. Zhang, C. Xu, dan M. Xie, "Powering Hands-on Cybersecurity Practices with Cloud Computing," *2019 IEEE 27th Int. Conf. Netw. Protocols (ICNP)*, 2019, hal. 1–2.
- [13] Y. Li, D. Nguyen, dan M. Xie, "EZSetup: A Novel Tool for Cybersecurity Practices Utilizing Cloud Resources," *Proc. 18th Annu. Conf. Inf. Technol. Educ. (SIGITE '17)*, 2017, hal. 53–58.
- [14] Microsoft (2021) "Azure Lab Services Administrator guide," [Online], https://docs.microsoft.com/en-us/azure/lab-services/administrator-guide, tanggal akses: 1-Mei-2021.
- [15] Microsoft (2021) "Visual Studio 2019 System Requirements," [Online], https://docs.microsoft.com/en-us/visualstudio/releases/2019/systemrequirements, tanggal akses: 22-Mar-2021.
- [16] (2021) Website Chocolatey [Online], https://chocolatey.org/, tanggal akses: 3-Mar-2021.
- [17] Microsoft (2021) "Remote Desktop Protocol (RDP) Bandwidth Requirements," [Online], https://docs.microsoft.com/en-us/azure/virtualdesktop/rdp-bandwidth, tanggal akses: 21-Apr-2021.
- [18] Microsoft (2021) "Azure Virtual Desktop Experience Estimator." [Online], https://azure.microsoft.com/en-us/services/virtual-desktop/ assessment/, tanggal akses: 2-Mei-2021.
- [19] Microsoft (2021) "Use Performance Counters to Diagnose Application Responsiveness Problems on Remote Desktop Session Hosts," [Online], https://docs.microsoft.com/en-us/windows-server/remote/remotedesktop-services/rds-rdsh-performance-counters, tanggal akses: 21-Apr-2021.
- [20] Microsoft (2021) "Total Cost of Ownership (TCO) Calculator," [Online]. Tersedia pada: https://azure.microsoft.com/en-us/pricing/tco/calculator/, tanggal akses: 21-Des-2021.